# **ReleaseNotes – TC75 Android KK – BSP v001506 – LifeGuard updates 03 Release**

# **Contents**

**[Description](#page-0-0)** [Device Compatibility](#page-1-0) [Component Contents](#page-2-0) [Installation Requirements](#page-3-0) **[Installation Instructions](#page-3-1)** 

### <span id="page-0-0"></span>**Description**

This release contains following software package which is compatible for TC75 Product. LifeGuard patches are cumulative and include all previous fixes that are part of earlier patch releases

#### ❖ **CFE-TC75XX-K-XX-001506-X-00-03.zip**

**Note:** This CFE Package **CFE-TC75XX-K-XX-001506-X-00-03.zip** file is applicable for both GMS and Non-GMS.

This release package contains the following patches and fixes:

#### ➢ **Android Security Patch level:**

o **Apr'2017 (Critical Patch level: Sept'17)**

Use the link to refer the Android Security bulletin for more information: <https://source.android.com/security/bulletin/>

➢ **Fixes:**

**CFE v3:**

Corrections for KRACK vulnerabilities applied.

#### **CFE V2:**

- ❖ Updated the below Component's Version:
	- MxMF version: 6.3.1.101
	- DataWedge: 6.4.18
	- EMDK Service: 6.5.12.812
	- StageNow: 2.7.2.1039

Resolved an issue in MX to prevent leakage of configuration parameters.

Included fix for Blueborne vulnerability.

SPR32157: Resolved an issue when an invalid Neighbor AP response received from the infrastructure.

#### **CFE v1:**

- SPR29864 Resolved an issue wherein BT Paired to DS35 with custom firmware CAABRC17- 001-R00D0 has dialog pair prompt.
- SPR29953 Resolved an issue wherein delayed output when scanning larger QR codes (greater than 100 characters) and when using Keystroke output option in DataWedge.
- SPR29788 Added support for proxy wildcard feature.
- SPR32439 Resolved an issue wherein the certificates get deleted Intermittently from the device, causing the device connectivity failures to N/W.
- SPR29166 Resolved an issue wherein during battery swap mode RED LED turns ON intermittently after going to OFF state.
- SPR32193/SPR32230 Resolved an issue wherein devices experiencing authentication failures, and were not able to recover.

### <span id="page-1-0"></span>Device Compatibility

This CFE Package software release has been approved for use with the following Zebra devices.

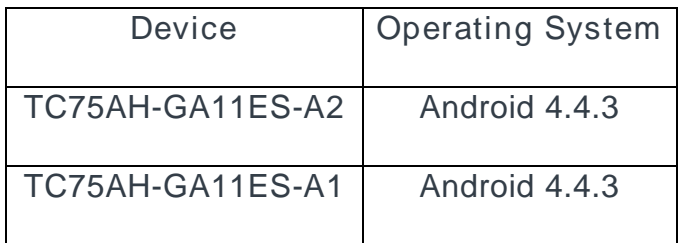

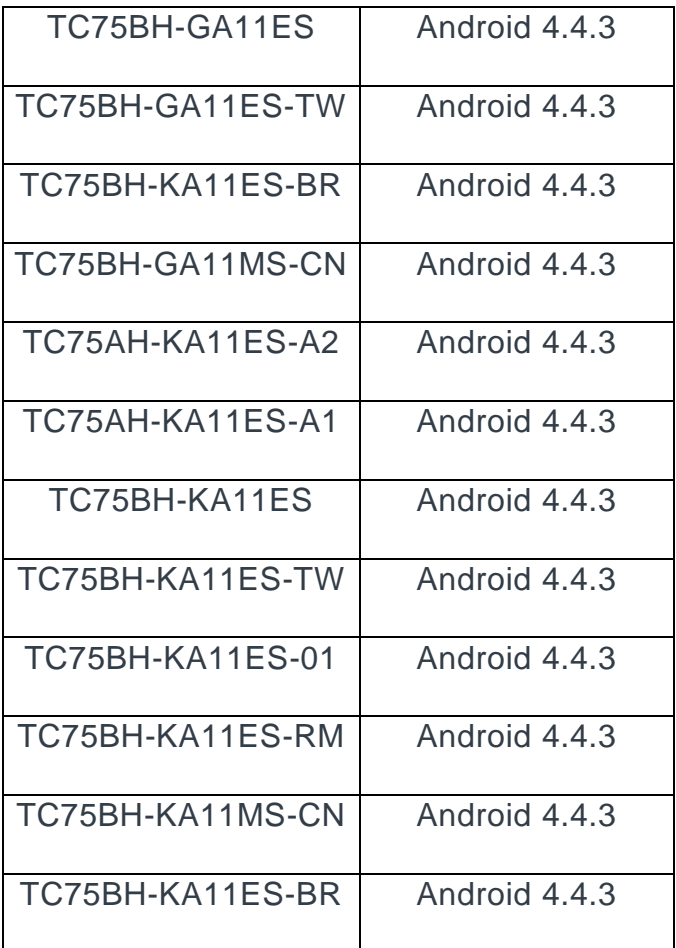

# <span id="page-2-0"></span>Component Contents:

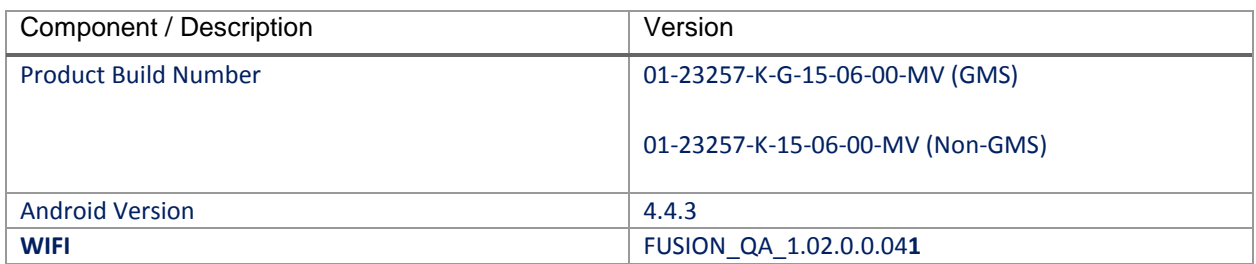

## <span id="page-3-0"></span>Installation Requirements:

<span id="page-3-1"></span>This Software should be used with compatible devices listed above (GMS and Non-GMS)

### Installation Instructions:

- 1. Connect the USB cable from your PC to the device.
- 2. On your PC, you should see REMOVABLE DISK appearing in the File Explorer. copy the **CFE-TC75XX-K-XX-001506-X-00-03.zip** file on storage.
- 3. Long press power button and select reset option.
- 4. Keep holding down Trigger button after selecting reset option.
- 5. Wait till the device boot into recovery mode. Do not release the trigger button.
- 6. Click on Vol+ or Vol- to navigate and select appropriated storage. Release the PTT button.
- 7. Click on PTT Trigger to select the option.
- 8. Click on Vol+ or Vol- to navigate to the **CFE-TC75XX-K-XX-001506-X-00-03.zip** file.
- 9. Click on PTT Trigger to select the **CFE-TC75XX-K-XX-001506-X-00-03.zip** file.
- 10. Click on Vol+ or Vol- to navigate to 'reboot system now' and Click on PTT key to reboot the device.
- **Note**: If this CFE package installed via AirWatch, the installation would be successful. But, the failure msg ("OS upgrade failure") is occurred under AirWatch Agent. Request to ignore the failure msg.

There are two ways to Check the Zebra Patch Level after install the CFE package in the device,

- ✓ Settings->About Device-> Zebra Patch Version: **CFE-TC75XX-K-XX-001506-X-00-03**
- $\checkmark$  Run "getprop persist.sys.cfe. patchver" command in ADB Shell.

#### **Release Date**

Nov 2017